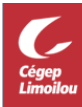

## **Installer Microsoft Teams (Mobile, Mac, Linux)**

**Voici comment installer Teams sur vos appareils depuis le site de Microsoft.**

- **1. Aller à :<https://teams.microsoft.com/downloads>**
- **2. Choisir « Autres options » pour accéder au type de téléchargement désiré**

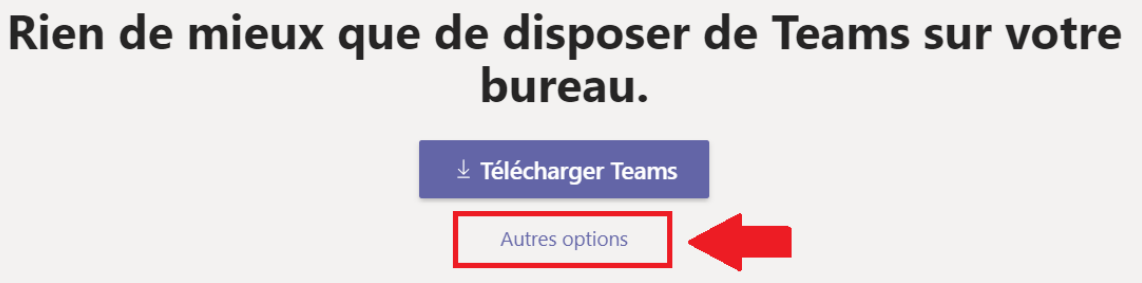

**3. Choisir la version désirée**

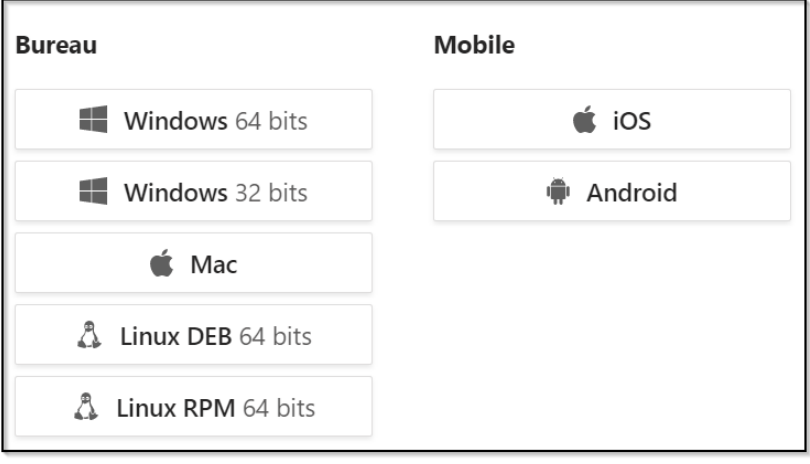

## **Comment utiliser Teams**

**Consultez ces courtes capsules vous expliquant les divers outils et fonctionnalités de Teams.**

*[Formation vidéo Microsoft Teams](https://support.office.com/fr-fr/article/formation-vid%C3%A9o-microsoft-teams-4f108e54-240b-4351-8084-b1089f0d21d7)*